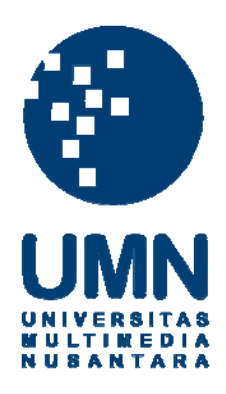

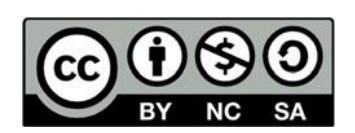

## **Hak cipta dan penggunaan kembali:**

Lisensi ini mengizinkan setiap orang untuk menggubah, memperbaiki, dan membuat ciptaan turunan bukan untuk kepentingan komersial, selama anda mencantumkan nama penulis dan melisensikan ciptaan turunan dengan syarat yang serupa dengan ciptaan asli.

## **Copyright and reuse:**

This license lets you remix, tweak, and build upon work non-commercially, as long as you credit the origin creator and license it on your new creations under the identical terms.

#### **BAB III**

## **PELAKSANAAN KERJA MAGANG**

#### **3.1 Kedudukan dan Koordinasi**

Program kerja magang dilaksanakan di Kantor Jasa Akuntan (KJA) Febrian Kwarto yang beralamat di Jalan Imam Bonjol No. 27B, Karawaci, Tangerang. Selama program kerja magang, posisi yang diduduki adalah sebagai *Internship Accountant*. Pelaksanaan kerja magang di bawah bimbingan Bapak Febrian Kwarto, S.E., M.Ak., Ak., CA., ACPA selaku Direktur Utama perusahaan dan pembimbing lapangan sehari-hari di bawah bimbingan Ibu Zulfia Anjani Khusna selaku *Accounting Staff* perusahaan.

#### **3.2 Tugas yang Dilakukan**

Tugas yang dilakukan selama pelaksanaan kerja magang adalah sebagai berikut :

#### **1.** *Input* **Faktur Pembelian dan Pembayaran Pembelian ke**

#### **dalam Program** *Accurate*

Faktur pembelian adalah suatu dokumen yang berisi catatan tagihan pembayaran atas pesanan barang yang telah dibeli. Tujuan *input* faktur pembelian ke dalam program *Accurate* adalah untuk membantu perusahaan mengetahui total dari pembelian selama periode waktu tertentu yang nantinya akan digunakan untuk menyusun laporan keuangan perusahaan. Dokumen yang dipakai adalah data pembelian harian yang

diperoleh dari bagian *accounting* perusahaan klien berupa *hardcopy* faktur pajak pembelian. Faktur pajak adalah dokumen yang dikeluarkan Pengusaha Kena Pajak (PKP) yang menyerahkan Barang Kena Pajak/Jasa Kena Pajak (BKP/JKP) sebagai bukti pungutan Pajak Pertambahan Nilai (PPN) yang telah dilakukan. Tujuan dari Faktur pajak adalah sebagai bukti bahwa PKP sudah melakukan penyetoran, pemungutan, dan pelaporan SPT Masa PPN sesuai dengan peraturan yang berlaku. Faktur pajak berisikan nomor seri faktur pajak, nama perusahaan kena pajak, nama pembeli barang kena pajak, nama barang, harga satuan barang, banyaknya barang, jumlah harga beli, potongan harga yang didapatkan, jumlah pengenaan PPN, tanggal faktur pajak, dan *barcode*. *Input* faktur pajak pembelian selalu diikuti dengan pembayaran ke dalam program *Accurate* berdasarkan keterangan dari pembimbing lapangan dengan proses sebagai berikut :

- a. Menerima *hardcopy* faktur pajak pembelian yang diberikan oleh perusahaan klien. Informasi yang harus dimasukkan ke dalam program *Accurate* adalah nama PKP, nomor seri faktur pajak, tanggal faktur, daftar barang yang dibeli, Potongan harga, Jumlah PPN *Accurate* dan *hardcopy* harus sama
- b. Membuka program *Accurate. >>* pilih " Buka" data perusahaan
- c. Membuka data perusahaan yang akan dikerjakan, jika data yang digunakan ada di mesin lain maka isi nama server dan nama berkas yang ada di server, lalu pilih "Ok"
- d. Masukkan user ID yaitu SUPERVISOR pada pengguna dan kata kuncinya, lalu pilih ok
- e. Pilih "Aktivitas">> pilih "Pembelian">> pilih "Faktur Pembelian"
- f. Masukkan semua informasi sesuai dengan informasi yang tersedia pada faktur pajak seperti nama PKP, nomor seri faktur pajak di kolom *form number dan invoice number* , tanggal pengiriman, masukkan daftar barang, jumlah barang dan harga satuan, masukkan potongan pembelian jika ada, setelah itu pastikan jumlah di kolom Pajak Petambahan Nilai sama dengan yang terdapat di *hardcopy* faktur pajak pembelian
- g. Faktur pajak pembelian langsung dibayarkan dengan cara klik "Bayar Pemasok" yang terletak di *menu bar*.
- h. Masukkan semua informasi yang ada pada *purchase payment* dengan mengisi nomor form, ganti tanggal pembayaran, cara pembayaran yang dilakukan, dan mengecek jumlah yang akan dibayarkan telah sesuai dengan faktur.
- i. Setelah input pembayaran pilih "Simpan & Tutup" lalu pada faktur pembelian pilih "Simpan & Baru".
- j. Hasil *input* pembayaran terlihat di faktur pembelian terdapat tulisan *paid* dan pada daftar pembelian di kolom nilai terbayarkan telah terisi nilai faktur.

#### **2.** *Input* **Retur Pembelian ke dalam Program** *Accurate*

Retur pembelian adalah suatu transaksi pembelian barang yang telah dibeli lalu dikembalikan kepada penjual karena barang yang diterima tidak sesuai dengan keinginan. Tujuan *input* retur pembelian ke dalam program *Accurate* adalah untuk mengetahui total dari barang yang dikembalikan pada penjual untuk menyusun laporan keuangan perusahaan. Data yang digunakan adalah *hardcopy* retur pembelian. Proses input retur pembelian ke dalam program *Accurate* sebagai berikut :

- a. Menerima *hardcopy* retur pembelian yang diberikan oleh perusahaan klien. Informasi yang harus dimasukkan : nama vendor, nomor bukti retur, tanggal faktur retur, retur atas faktur pajak nomor, daftar barang yang diretur, jumlah keseluruhan harus dengan *Accurate*, pastikan jumlah PPN sama.
- b. Setelah mendapatkan *hardcopy* retur pembelian dari klien, membuka data perusahaan yang akan dikerjakan pada program *Accurate* dengan cara pilih "Aktivitas">> pilih "Retur Pembelian".
- c. Masukkan semua informasi sesuai dengan informasi yang tersedia pada *hardcopy* retur pembelian seperti nama vendor, nomor retur, tanggal retur, pilih nomor faktur pembelian yang sesuai dengan faktur pembelian yang akan dikembalikan, masukkan nama barang yang akan dikembalikan, dan potongan harga bila ada, setelah itu pastikan jumlah yang di*input* sama dengan yang di *hardcopy,* pilih "Simpan & Baru".

## **3.** *Input* **Faktur Penjualan dan Penerimaan Penjualan ke dalam Program** *Accurate*

Faktur penjualan adalah suatu dokumen yang berisi catatan tagihan pembayaran atas pesanan barang yang telah dijual perusahaan kepada konsumen. Tujuan *input* faktur penjualan ke dalam program *Accurate* adalah untuk membantu perusahaan mengetahui total dari penjualan yang terjadi selama periode waktu tertentu yang nantinya akan digunakan untuk menyusun laporan keuangan perusahaan Dokumen yang dipakai adalah data penjualan harian yang diperoleh dari bagian *accounting* perusahaan klien berupa *excel. Input* faktur pajak penjualan selalu diikuti penerimaan kas berdasarkan keterangan dari pembimbing lapangan ke dalam program *Accurate* dengan proses sebagai berikut :

- a. Menerima *softcopy* daftar faktur pajak penjualan berupa *excel* yang diberikan oleh perusahaan klien. Informasi-informasi yang harus dimasukkan ke dalam program *Accurate* adalah nama pelanggan, nomor faktur, tanggal faktur, daftar barang yang dijual dengan kuantitas dan harga, besaran diskon atas penjualan tersebut, jumlah PPN.
- b. Membuka program *Accurate,* membuka data perusahaan yang akan dikerjakan dengan cara pilih "Aktivitas">> pilih "Retur Pembelian".
- c. Pada program *Accurate* yang harus diisi adalah: nama pelanggan, *invoice number, invoice date,* masukkan daftar barang, jumlah barang, harga satuan dan potongan harga jika ada, setelah itu pastikan jumlah di kolom Pajak Petambahan Nilai sama dengan yang terdapat di faktur pajak penjualan *excel*.
- d. Faktur pajak penjualan langsung diterima pembayaran dengan cara klik "Bayar".
- e. Pada aktivitas penerimaan pembayaran masukkan semua informasi yang ada, mengisi *form no*, ganti tanggal pembayaran, cara pembayaran, *cheque date*, dan periksa kembali jumlah pembayaran yang akan diterima sudah sesuai dengan jumlah faktur penjualannya.
- f. Setelah *input* pembayaran pilih "Simpan & Tutup" lalu pada faktur pembelian pilih "Simpan & Baru".
- g. Hasil *input* pembayaran terlihat di faktur penjualan terdapat tulisan *paid* dan pada daftar penjualan di kolom nilai terbayarkan telah terisi nilai jumlah, apabila belum terbayar akan muncul umur dari piutang.

#### **4.** *Input* **Pengeluaran Kas ke dalam Program** *Accurate.*

Pengeluaran kas mencatat seluruh transaksi pembayaran kas baik dalam bentuk cek maupun tunai. Pencatatan transaksi pengeluaran kas dapat berupa pembayaran utang, pembayaran beban-beban perusahaan, dan lain

sebagainya. Tujuan *input* pengeluaran kas ke dalam program *Accurate* adalah untuk membantu perusahaan mengetahui total dari kas yang telah keluar selama periode waktu tertentu yang nantinya digunakan untuk menyusun laporan keuangan perusahaan. Data yang digunakan adalah *hardcopy* bukti kas keluar yang diberikan oleh perusahaan klien. Proses input pengeluaran kas ke dalam program *Accurate* sebagai berikut :

- a. Menerima *hardcopy* bukti kas keluar yang diberikan perusahaan klien. Informasi yang harus dimasukkan ke dalam program *Accurate* adalah dibayarkan kepada, nomor bukti kas keluar, tanggal kas dikeluarkan, daftar uraian atas transaksi yang terjadi beserta dengan jumlah, total dari kas keluar tersebut.
- b. Membuka program *Accurate,* lalu masuk sesuai dengan *file database* perusahaan yang akan dikerjakan dengan cara pilih "Aktivitas">> pilih "Aktivitas">> pilih "Kas & Bank" >> pilih "Pembayaran".
- c. Masukkan semua informasi sesuai dengan informasi yang tersedia pada bukti kas keluar seperti: *deposit to*, *voucher number* tanggal transaksi terjadi, isi kolom memo, *amount*, masukan daftar pengeluaran yang terjadi dan pastikan jumlah sama dengan *amount* yang telah diisi.
- d. Pilih "Simpan & Baru" . Maka pengeluaran kas yang telah disimpan dapat terlihat pada daftar pengeluaran kas.

## *5. Input* **Penerimaan Kas atas Pendapatan lain-lain ke dalam Program** *Accurate.*

Penerimaan kas mencatat seluruh transaksi penerimaan kas baik dalam bentuk cek maupun tunai. Pencatatan transaksi penerimaan kas dapat berupa penerimaan piutang. penerimaan uang dari penjualan tunai dan lain sebagainya. Tujuan *input* penerimaan kas untuk membantu perusahaan mengetahui total dari penerimaan kas selama periode waktu tertentu yang nantinya digunakan untuk menyusun laporan keuangan perusahaan. Data yang digunakan *hardcopy* Bukti Kas Masuk yang diberikan oleh perusahaan klien. Proses input faktur penerimaan kas ke dalam program *Accurate* sebagai berikut :

- a. Menerima *hardcopy* bukti kas masuk yang diberikan perusahaan klien.Informasi yang harus dimasukkan ke dalam program *Accurate* adalah diterima dari, nomor bukti kas masuk sesuai urutan, *amount,* untuk keperluan, tanggal kas diterima
- b. Membuka program *Accurate,* lalu masuk sesuai dengan cara pilih "aktivitas">> pilih "kas & bank">> pilih "penerimaan"
- c. Masukkan semua informasi sesuai dengan informasi yang tersedia pada bukti kas masuk seperti: *deposit to, voucher no*, tanggal transaksi terjadi, memo, *amount,* daftar penerimaan yang terjadi dan pastikan jumlah sama dengan amount yang telah diisi.
- d. Pilih "Simpan & Baru". Maka penerimaan kas yang telah disimpan dapat terlihat pada daftar penerimaan kas.

#### **6.** *Input* **Rekening Koran ke dalam Program** *Accurate***.**

Rekening koran adalah suatu informasi mengenai aktivitas keuangan nasabah yang terjadi. tujuan *input* rekening koran ke dalam program *Accurate* adalah untuk membantu perusahaan mengetahui setiap aktivitas transaksi keluar dan masuknya kas di bank yang terjadi yang nantinya digunakan untuk menyusun laporan keuangan perusahaan. data yang digunakan adalah *hardcopy* rekening koran dari bank. Proses input rekening koran ke dalam program *Accurate* sebagai berikut :

- a. Menerima *hardcopy* atas rekening koran bank yang diberikan oleh klien. Informasi yang harus dimasukkan ke dalam program *Accurate* adalah tanggal terjadi transaksi, masukkan keterangannya untuk mengetahui transaksi apa yang terjadi apakah debet (DB) atau kredit (CR), masukkan jumlah mutasi yang terjadi.
- b. Membuka program *Accurate,* lalu masuk sesuai dengan *file database* perusahaan yang akan dikerjakan, dengan cara pilih "Aktivitas">>pilih "Buku Besar">>pilih "Bukti Jurnal Umum"
- c. Masukkan *voucher no* sesuai dengan persetujuan dari pembimbing lapangan, ganti tanggalnya sesuai tanggal transaksi mutasi yang terjadi, masukkan jurnal aktivitas rekening koran yang sesuai, perhatikan jumlah debet dan kredit harus sama, periksa kembali jumlah antara yang ada di program *Accurate* dengan yang ada di rekening koran, dan pilih "Simpan & Baru"
- d. Pilih "Aktivitas">> pilih "Kas & Bank">> pilih " Buku Bank".
- e. Memastikan Saldo akhir bulan pada *Accurate* sama dengan saldo akhir di *hardcopy* rekening koran

#### **3.3 Uraian Pelaksanaan Kerja Magang**

#### **3.3.1 Proses Pelaksanaan**

Proses yang dilakukan selama pelaksanaan kerja magang untuk masingmasing perusahaan adalah sebagai berikut:

#### **3.3.1.1 CV Pancar Biru**

Tugas-tugas yang dilakukan untuk CV Pancar Biru adalah sebagai berikut:

## **1. Melakukan** *Input* **Faktur Pembelian dan Pembayaran Pembelian ke dalam Program**  *Accurate.*

Melakukan *input* faktur pembelian bulan November 2019 sebanyak 150 transaksi pembelian ke dalam program *Accurate* sesuai dengan *hardcopy* faktur pajak pembelian. Kendala dalam melakukan input faktur pembelian adalah nama barang yang terdapat di *hardcopy* tidak ada di *database Accurate*, solusi yang dapat dilakukan yaitu menambah daftar barang di *Accurate* dengan persetujuan pembimbing magang. *Input* faktur pajak pembelian selalu diikuti dengan pembayaran ke dalam program *Accurate* berdasarkan keterangan dari pembimbing lapangan.

Langkah –langkah yang dilakukan untuk menyelesaikan tugas ini adalah sebagai berikut :

a. Menerima *hardcopy* faktur pajak pembelian yang diberikan oleh perusahaan klien. Informasi yang harus dimasukkan ke dalam program *Accurate* adalah nama PKP (I), nomor seri faktur pajak (II), tanggal faktur (III), daftar barang yang dibeli (IV), Potongan harga (V), Jumlah PPN *Accurate* dan *hardcopy* harus sama (VI).

#### **Gambar 3 1**

## *Hardcopy* **Faktur Pajak Pembelian**

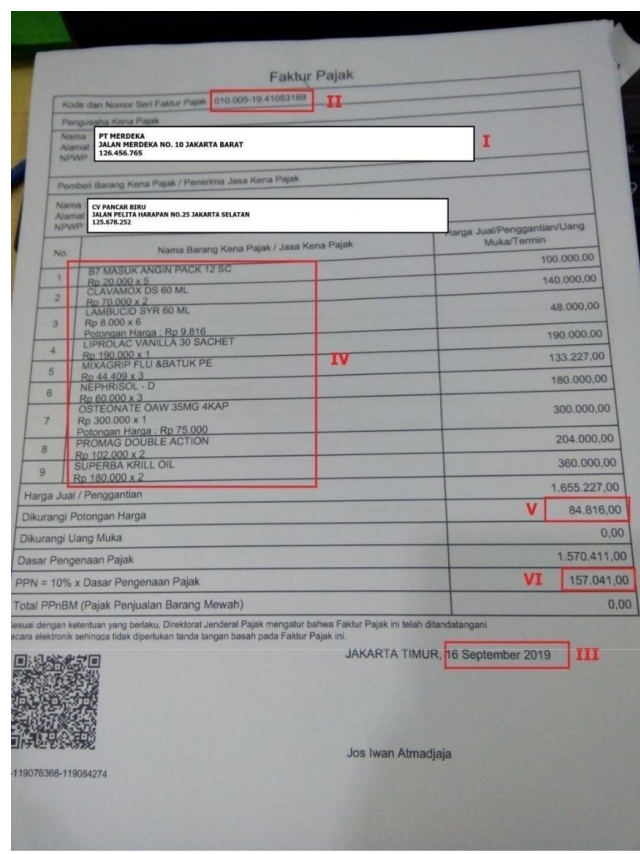

Sumber : Dokumen Perusahaan

b. Membuka program *Accurate >>* pilih " Buka" data

perusahaan

#### **Gambar 3 2**

### **Tampilan Membuka Data Perusahaan**

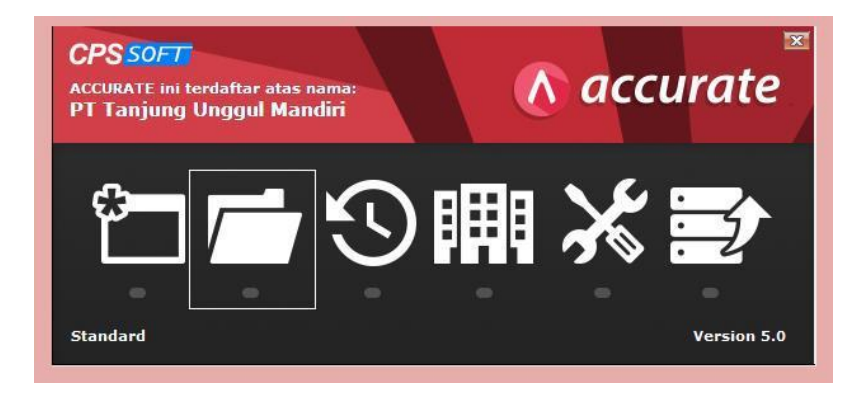

Sumber : Data Perusahaan

c. Membuka data perusahaan yang akan dikerjakan, jika data yang digunakan ada di mesin lain maka isi nama server yaitu "123.456.7.89", dan nama berkas yang ada di server, lalu pilih "Ok"

#### **Gambar 3 3**

## **Tampilan Memasukkan Data Perusahaan**

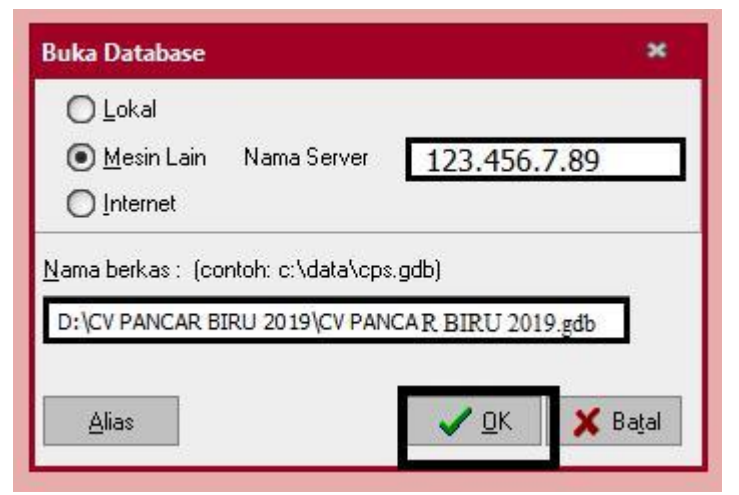

Sumber : Data Perusahaan

d. Masukkan *user ID* yaitu SUPERVISOR pada pengguna dan

kata kuncinya, lalu pilih "Ok"

## **Gambar 3 4**

## **Tampilan** *Login Accurate*

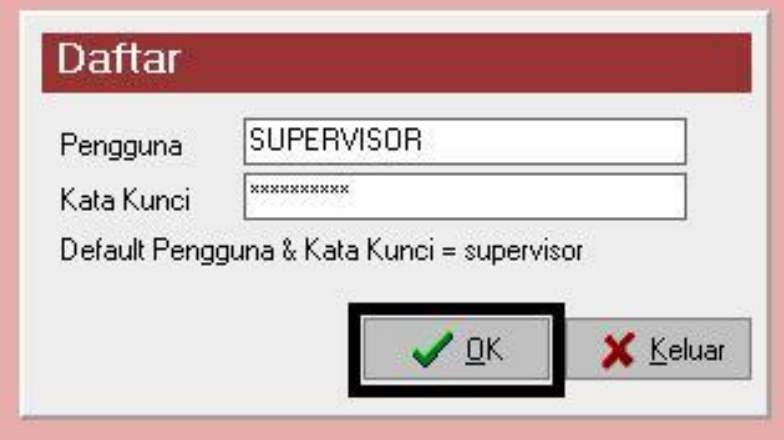

Sumber : Data Perusahaan

**e.** Pilih "Aktivitas" >> pilih "Pembelian" >> pilih "Faktur

Pembelian"

## **Gambar 3 5**

## **Tampilan** *Menu* **Faktur Pembelian**

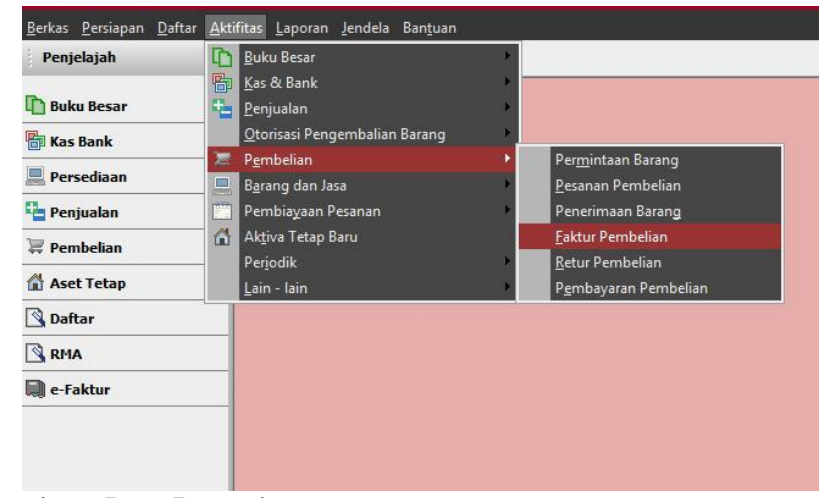

Sumber : Data Perusahaan.

- f. Masukkan semua informasi sesuai dengan informasi yang tersedia. Hal-hal yang harus diisi dalam program *Accurate* adalah nama PKP yaitu PT MERDEKA (I) >> isi kolom *term number* dan *invoice number* dengan 0051941053169 (II) >> ganti tanggal pengirimannya menjadi 16 September 2019 (III) >> masukkan daftar pembelian yang terjadi (IV) >> masukkan jumlah diskon jika ada sesuai dengan fakturnya >> samakan jumlah dengan *Hardcopy* (V)
- g. Faktur pajak pembelian langsung dibayarkan dengan cara klik "Bayar Pemasok" yang terletak di *menu bar*.

#### **Hasil** *Input* **Faktur Pembelian**

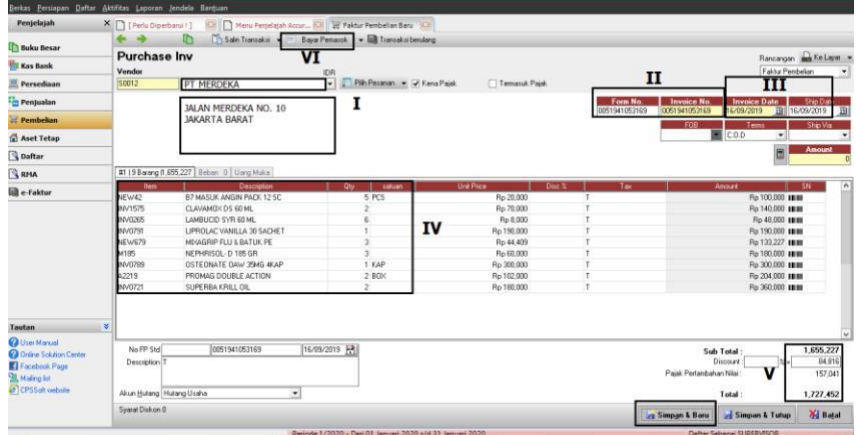

Sumber : Data Perusahaan

h. Masukkan semua informasi yang ada pada *purchase payment* dengan mengisi nomor form sesuai dengan nomor faktur pembeliannya yaitu 0051941053169 (I)

>> ganti tanggal pembayaran menjadi 16 September 2019 (II) >> pilih cara pembayaran yang dilakukan dengan menggunakan kas (III) >> ganti *cheque date* yang mana tanggalnya harus selalu sama dengan tanggal pembayaran yaitu 16 September 2019 (IV)

i. Setelah *input* pembayaran pilih "Simpan & Tutup" (V). pada faktur pembelian pilih "Simpan & Baru"

#### **Gambar 3 7**

#### **Hasil** *Input* **Pembayaran Atas Pembelian**

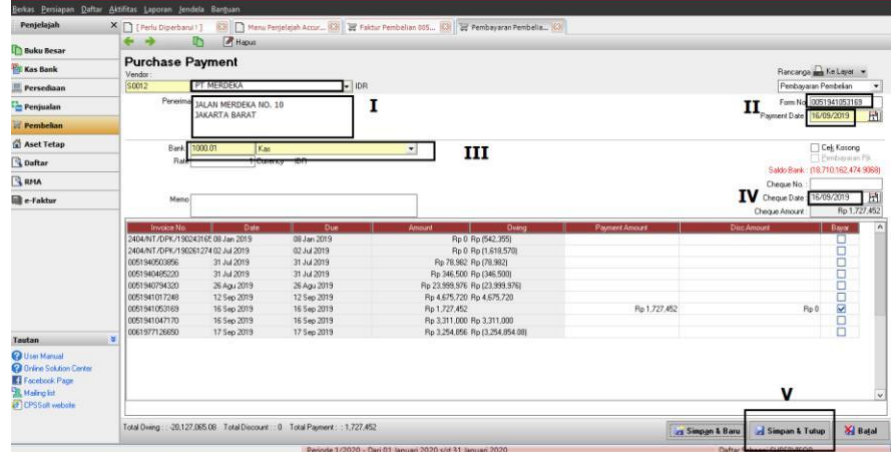

Sumber : Data Perusahaan

j. Hasil *input* pembayaran pembelian akan muncul tulisan "*Paid"* pada aktivitas faktur pembelian awal yang menandakan bahwa faktur pembelian tersebut telah terbayarkan, dan pada daftar pembelian dikolom nilai terbayarkan telah terisi nilai faktur.

## **Tampilan Faktur Pembelian Dibayar**

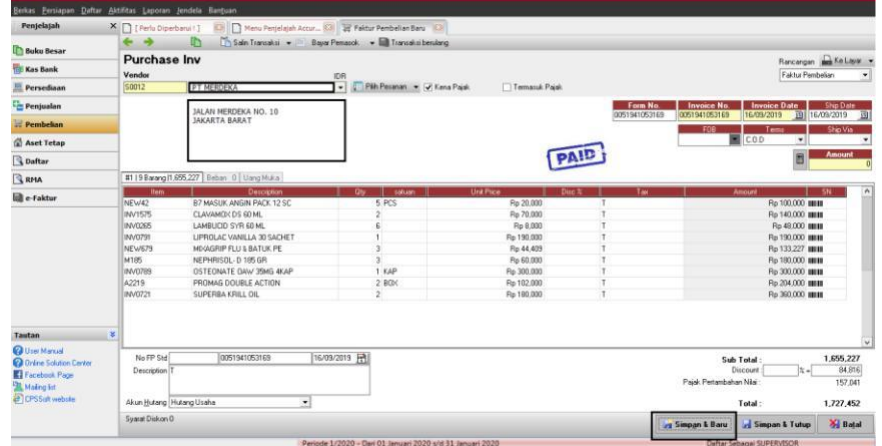

Sumber : Data Perusahaan

## **Gambar 3 9**

## **Daftar Faktur Pembelian**

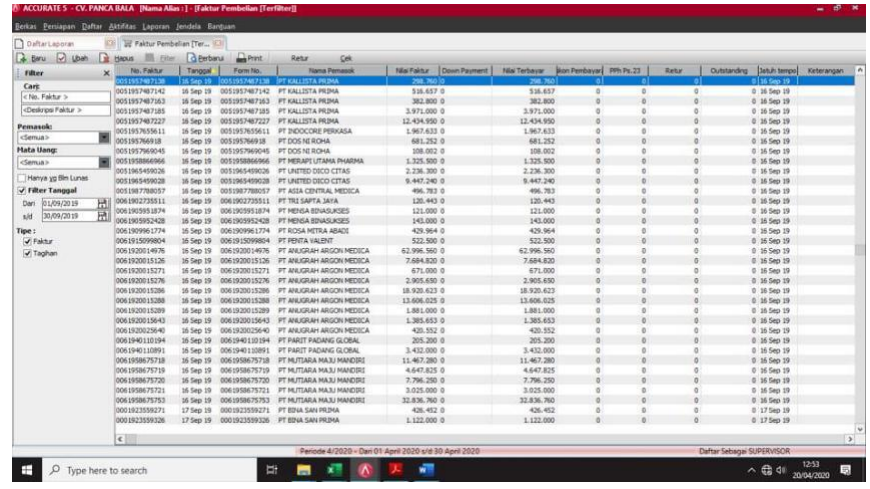

Sumber : Data Perusahaan

## **3.3.1.2 PT Cemara Megah Sentosa**

Tugas-tugas yang dilakukan untuk PT Cemar Megah Sentosa adalah

sebagai berikut:

## **1. Melakukan** *Input* **Retur Pembelian ke dalam**

#### **Program** *Accurate.*

Melakukan *input* retur pembelian untuk bulan November 2019 ke dalam program *Accurate* sebanyak 100 transaksi retur sesuai dengan *hardcopy* nota retur pembelian yang diberikan oleh klien. Dalam melakukan *input* retur pembelian tidak terdapat kendala, hanya dibutuhkan ketelitian dalam mencari nomor faktur yang ingin diretur dengan memperhatikan tanggal faktur saat terjadi pembelian. Langkah-langkahnya adalah sebagai berikut:

a. Menerima *hardcopy* retur pembelian yang diberikan oleh klien. Informasi yang harus dimasukkan: nama vendor (I), nomor faktur retur (II), tanggal faktur retur (III), retur atas faktur pajak nomor yaitu 010.001 18.35283769 (IV), daftar barang yang di retur (V), jumlah keseluruhan harus sama dengan *Accurate* (VI). pastikan jumlah PPN sama (VII)

## *Hardcopy* **Retur Pembelian**

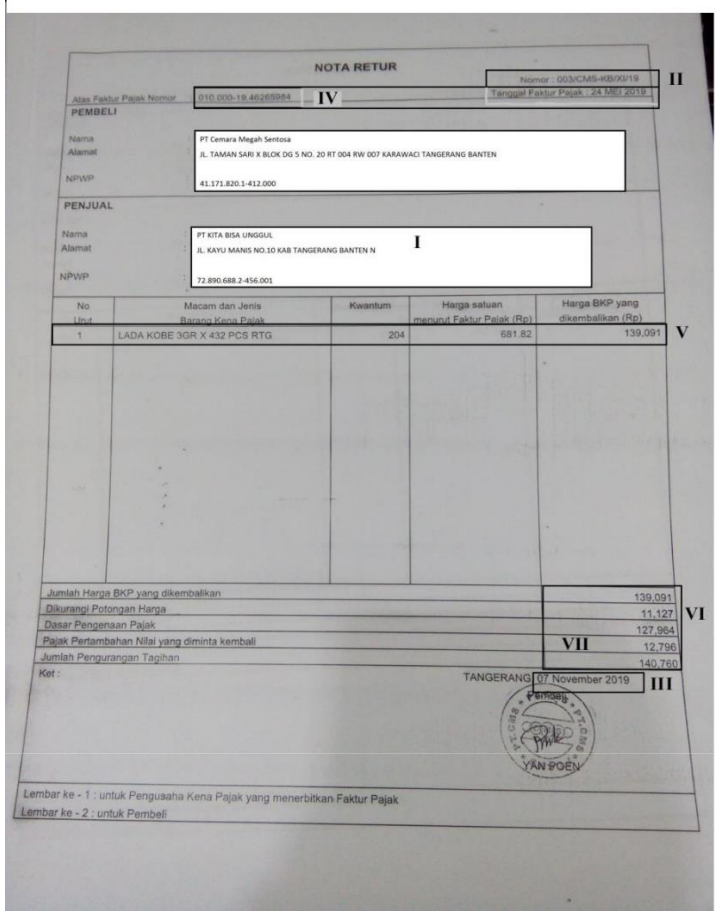

Sumber : Dokumen Perusahaan

 $\ddot{\phantom{a}}$ 

b. Setelah mendapatkan *hardcopy* retur pembelian dari klien, membuka data perusahaan yang akan dikerjakan pada program *Accurate* dengan cara pilih "aktivitas" >> pilih "pembelian" >> pilih "retur pembelian"

#### Daftar Aktifitas Laporan Jendela Bantuan Berkas Persiapan Mata Uang Penjelajah Daftar Akun **Buku Besar D** Buku Besar **图 Kas & Bank Pa** Kas Bank Pelanggan Persediaan ۳ Penjualan Penjualan Otorisasi Pengembalian Barang  $\mathbb{F}$  Pembelian **The Pemagok** Permintaan Barang Pembelian Aset Tetap Pesanan Pem<u>b</u>elian **Barang dan Jasa Q** Daftar Penerimaan Barang  $\mathbb{R}^m$ Pembiayaan Pesanan RMA Faktur Pembelian  $\Box$ Persediaan Retur Pembelian Aktiva Tetap e-Faktur Pembayaran Pembelian Transaksi berulang Salinan Transaksi Daftar Lain

#### **Tampilan** *Menu* **Retur Pembelian**

Sumber : Data Peerusahaan

c. Masukkan semua informasi sesuai dengan informasi yang tersedia pada hardcopy retur pembelian seperti nama vendor yaitu PT KAMI BISA UNGGUL (I) >> isi kolom *return number* sesuai dengan yang ada di *hardcopy* nota returnya yaitu 003/CMS-KB/XI/19 (II) >> masukkan tanggal nota returnya pada tanggal 7 November 2019 (III) >> cari di daftar faktur pembelian yang memiliki nomor seri FP Std 0001946265984, lalu masukkan nomor fakturnya atas faktur pembelian tanggal 24 Mei 2019 di *receipt/invoice number*  (IV) >> masukkan daftar retur pembelian yang terjadi beserta

dengan kuantitas, harga satuan, maupun total harganya (V) >> masukkan potongan harga jika ada (VI) >> samakan jumlah yang ada di *Accurate* dengan jumlah yang ada di *Hardcopy* nota retur pembelian (VII) >> pilih "simpan & baru" (VIII).

#### **Gambar 3 12**

#### **Hasil** *Input* **Retur Pembelian**

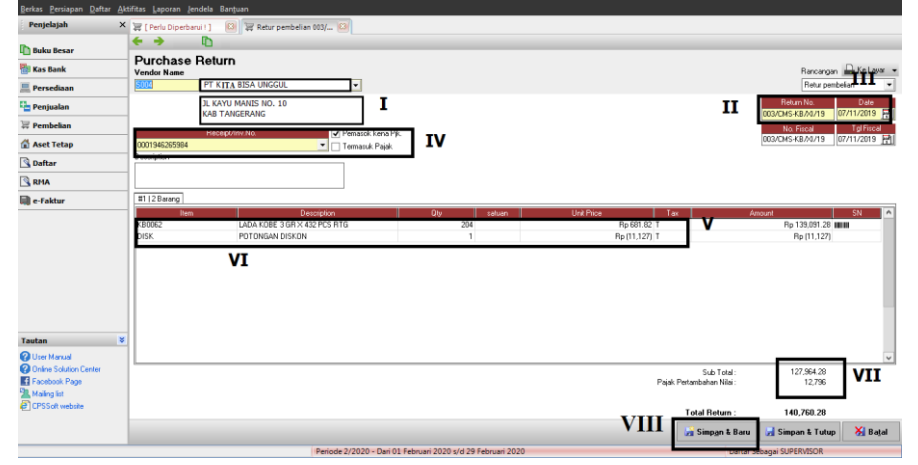

Sumber : Data Perusahaan

## **2. Melakukan** *Input* **Faktur Penjualan dan Penerimaan**

### **Penjualan ke dalam Program** *Accurate.*

Melakukan *input* faktur penjualan periode September - Desember 2019 sebanyak 965 transaksi penjualan ke dalam program *Accurate* sesuai dengan *softcopy* faktur pajak penjualan. Kendala dalam melakukan *input* faktur penjualan adalah nama barang yang dijual

tidak ada di *database Accurate*, solusi yang dapat dilakukan yaitu menggunakan nama barang yang mirip untuk mendapatkan no. barang lalu nama barang diganti sesuai dengan *softcopy* faktur penjualan. *Input* faktur pajak penjualan selalu diikuti dengan penerimaan kas ke dalam program *Accurate* berdasarkan keterangan dari pembimbing lapangan. Langkah – langkah yang dilakukan untuk menyelesaikan tugas ini adalah sebagai berikut:

a. Menerima *softcopy* daftar faktur pajak penjualan yang diberikan oleh klien. Informasi-informasi yang harus dimasukkan ke dalam program *Accurate* adalah nama pelanggan (I), nomor faktur (II), tanggal faktur (III), daftar barang yang dijual dengan kuantitas dan harga (IV), besaran diskon atas penjualan tersebut (V). Jumlah PPN (VI).

#### **Gambar 3 13**

#### *Softcopy* **Pajak Penjualan**

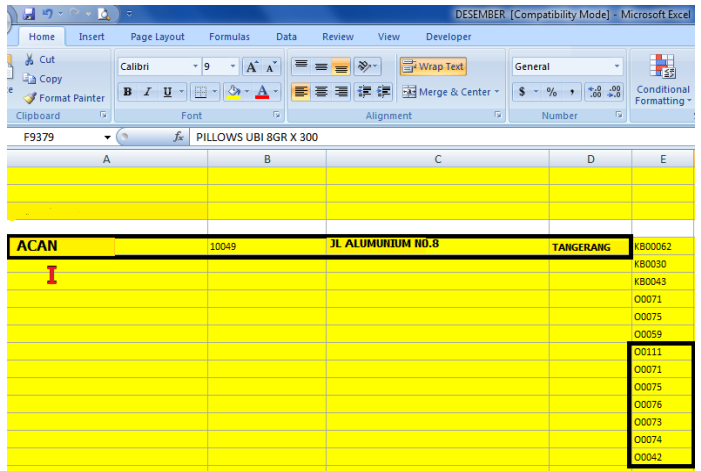

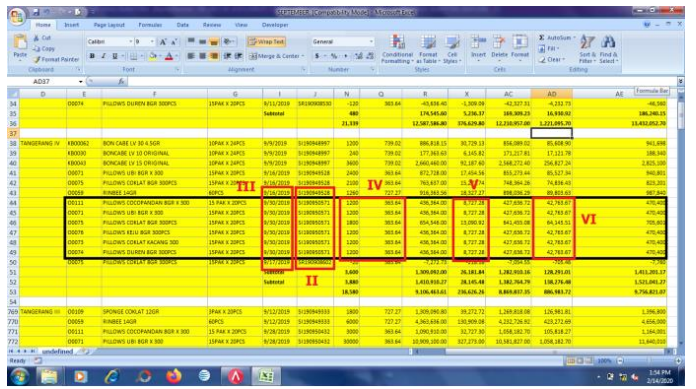

Sumber : Dokumen Perusahaan.

b. Membuka program *Accurate,* membuka data perusahaan yang akan dikerjakan dengan cara Pilih "Aktivitas" >> pilih "Penjualan" >> pilih "Faktur Penjualan "

## **Gambar 3 14**

## **Tampilan** *Menu* **Faktur Penjualan**

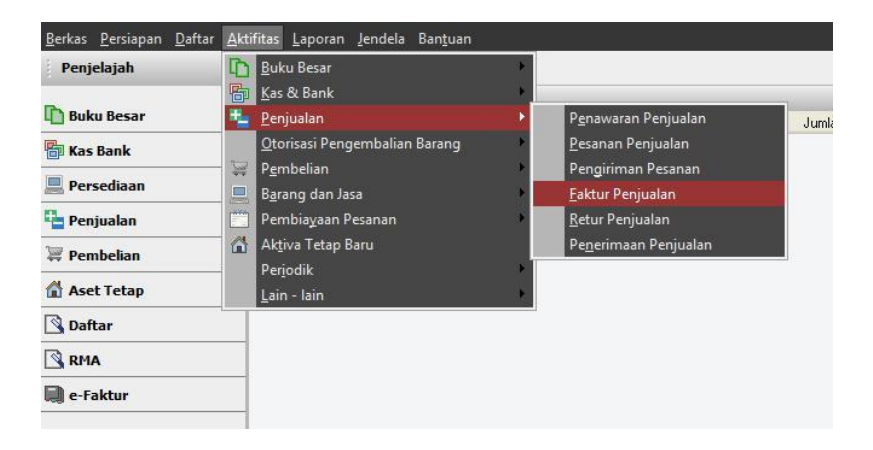

Sumber : Data Perusahaan

c. Pada program *Accurate* yang harus diisi adalah masukkan nama pelanggan yaitu ACAN (I) >> isi kolom *invoice number* dan nomor PO dengan nomor

SI190950571(II) >> masukkan tanggal fakturnya maupun tanggal pengirimannya yang dimana tanggalnya selalu sama pada tanggal 30 September 2019 (III) >> masukkan daftar penjualan yang terjadi termasuk harga dan kuantitas yang dijual (IV) >> masukkan jumlah diskon jika ada (V) dan samakan jumlah PPN di *Accurate* dengan *softcopy* (VI)

## **Gambar 3 15**

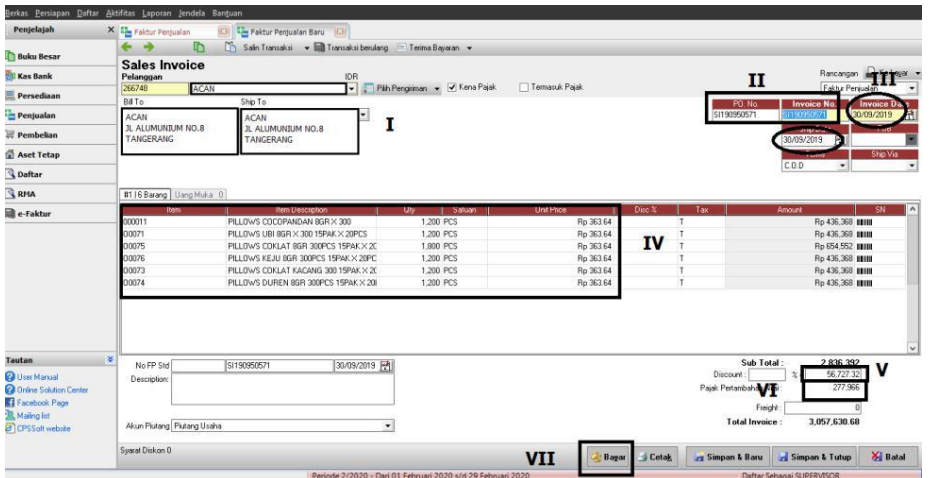

#### **Hasil** *Input* **Faktur Penjualan**

Sumber : Data Perusahaan

d. Faktur Pajak penjualan langsung diterima pembayaran dengan cara klik "Bayar"

- e. Pada aktivitas penerimaan pembayaran penjualan ini, kolom yang harus diisi adalah nomor form sesuai dengan nomor faktur penjualannya yaitu SI190950571 (1) >> ganti tanggal pembayaran sesuai dengan faktur pembeliannya yaitu tanggal 30 September 2019 (II) >> cara pembayaran menggunkaan kas bandara (III) >> *cheque date* selalu sama dengan tanggal pembayaran yaitu tanggal 30 September 2019 (IV) >> cek jumlah pembayarannya (V)
- f. Setelah *input* pembayaran pilih "Simpan & Baru" lalu pada faktur pembelian pilih "Simpan & Tutup" (VI).

### **Gambar 3 16 Hasil** *Input* **Penerimaan Pembayaran Penjualan**

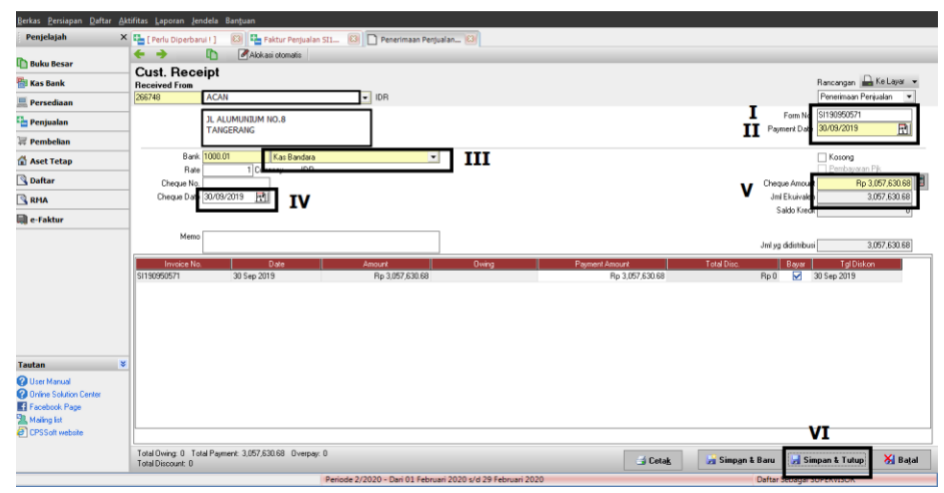

#### Sumber : Data Perusahaan

g. Hasil *input* pembayaran terlihat di faktur penjualan terdapat tulisan *paid* dan pada daftar penjualan dikolom nilai terbayarkan telah terisi nilai jumlah, apabila belum terbayar akan muncul umur dari piutang.

### **Gambar 3 17**

## **Hasil Faktur Penjualan Terbayar**

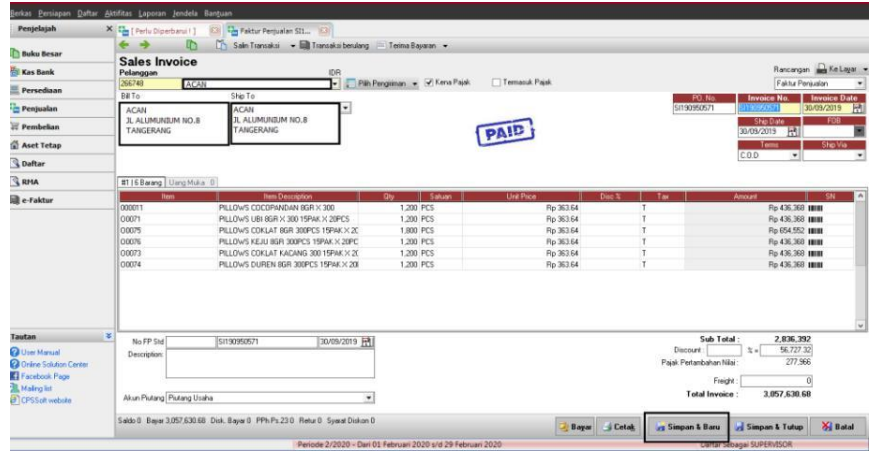

#### Sumber : Data Perusahaan

## **Gambar 3 18**

## **Daftar Penjualan**

|                        |                  | <b>Case &amp; Designal De Ford</b> | <b>Carl Control Personal and St. Carl Personal Personal Personal Carl Personal Personal Personal Act 21: 23</b> |                                                              |                          |          |   |    |
|------------------------|------------------|------------------------------------|----------------------------------------------------------------------------------------------------|--------------------------------------------------------------|--------------------------|----------|---|----|
| 21909x57t              | 30/05/2019       | 8 266748                           | AC194                                                                                                    | 105763068.0                                                  | 3.057.630.68             | Đ.       | ы |    |
| <b>STI SCHARTER</b>    | <b>WADS/2019</b> | 0.701629                           | <b>MAGA</b>                                                                                                    | 34 645 836 59 0                                              | 94.645.936.59            |          |   |    |
| 1190950602             | 30/09/2019       | 8 201893                           | <b>FLAMAN ARYON</b>                                                                                             | 10.034.685.625.0                                             | 10.034.685.68            | v        | м | ۰  |
| <b>SIT WINDOWS</b>     | 31/09/2019       | 0.2104                             | TOKO NIAGA ABAZA                                                                                                | 18.064.981.21.0                                              | 14,064,025.25            |          |   |    |
| 5190950432             | 28/09/2019       | 07201704                           | <b>ASAIN</b>                                                                                                    | 17,460,179.5 0                                               | 17,460,179.5             | $^{0}$   | w | o. |
| <b>SER INTERVISION</b> | 26/09/2015       | 0 10336                            | РАЗВРАНАМ                                                                                                    | 1504 473 79 0                                                | 3,504,473,79             |          |   |    |
| <b>RESIDENCIA</b>      | 28/09/2019       | 0.10336                            | <b><i>PIANIPAHUAL</i></b>                                                                                       | 5.360.958.90.0                                               | 5.360.558.96             | п        | и | в  |
| 22402250439            | 29/09/2019       | 0.2504                             | TOKO NIAGA ABADE                                                                                                | E 691 525 74 0                                               | 4.591.929.74             |          |   |    |
| 1190950130             | 36/09/2019       | 0.000901                           | TOKO BINTANG TERAN                                                                                              | 6,519,407,23.0                                               | 6.518.407.23             |          |   |    |
| 51190990.034           | 25/09/2019       | 0 201906                           | PT MITRA GLOBAL IND                                                                                             | 12876.922 0                                                  | 13.876.822               |          |   |    |
| \$11,90350175          | 24/03/2015       | 0 201610                           | <b>HARMONY</b>                                                                                                  | 4,504,450,199.0                                              | 4.504.450.09             |          |   |    |
| \$1190950115           | 24/09/2019       | 0 301680                           | <b>KOH ASANG</b>                                                                                                | 12.675.960 0                                                 | 12,675,960               |          |   |    |
| 5/190950196            | 24/09/2019       | 0 201077                           | <b>FLAIN-LAN</b>                                                                                                | 20,253,702.16.0                                              | 20 253 202.16            |          |   |    |
| SILBOSSOPO             | 23/09/2015       | 0.301680                           | <b>KOH ASANS</b>                                                                                                | 59.549.671.01.0                                              | 59.549.671.01            |          |   |    |
| \$1190950058           | 23/09/2019       | 0 301679                           | <b>NUMEA</b>                                                                                                    | 43.762.578.61 0                                              | 43.762.570.61            |          |   |    |
| \$4550950113           | 23/09/2019       | 0.950484                           | <b>PAULUS</b>                                                                                                   | 17,460,179.5 0                                               | 17,460,179.5             |          |   |    |
| SI190950112            | 23/09/2019       | 0.010239                           | <b>TOKO ACUN</b>                                                                                                | 23.290.107.24 0                                              | 23,290,107,24            |          |   |    |
| \$1190950089           | 23/09/2019       | 0 010947                           | TOKO ARIFIN                                                                                                    | 1,371,472.01.0                                               | 1.371.472.01             |          |   |    |
| \$4190950000           | 23/09/2019       | 0 010947                           | TOKO ARIFIN                                                                                                    | 3.136.522.05.0                                               | 3.136.522.05             |          |   |    |
| 51190950007            | 23/09/2019       | 0.010947                           | TOKO ARIFIN                                                                                                    | 130,997 K4 D                                                 | 139,997.64               |          |   |    |
| \$3190949951           | 21/09/2019       | 0 201951                           | PT PRIMA SEXARKARS 10.095.103 06.0                                                                              |                                                              | 10.995.183.96            |          |   |    |
|                        |                  |                                    |                                                                                                    |                                                              |                          |          |   |    |
| \$1190950021           | 21/09/2019       | 149.00092                          | TOKO GLORIA                                                                                                    | 4.506.199.66.0                                               | 4.506.199.66             | $\alpha$ | × | и  |
| <b>KITROSEVIKE</b>     | 21/09/2019       | 0.2104                             | TOKO NAGA ABADI                                                                                                 | 4.162.463.01.0                                               | 4.168.463.01             |          |   |    |
| 01190943955            | 21/03/2019       | 0 2104                             | TOKO NIAGA ABADI                                                                                                | 907.935.73.0                                                 | 907,931.73               |          |   |    |
| 53190949954            | 21/09/2019       | 0.2104                             | TOKO NIAGA ABADE                                                                                                | 16,536,933 4.0                                               | 16.529.933.4             |          |   |    |
| SI190949813            | 19/03/2013       | 0 001224                           | TOKO ANG                                                                                                    | 1,799.041-0.                                                 | 1,799.041<br>1,367,696.6 |          |   |    |
| 101100949012           | 19/09/2019       | 0 001224                           | <b>TOKO ANIS</b>                                                                                                | 1:387 696 6.0                                                | 14, 200 925.98           |          |   |    |
| \$2190949811           | 19/09/2019       | 0 001224                           | TOKO ANIS                                                                                                    | 14,200,925,90-0<br>7614 462 43 0                             | 7.614.462.43             |          |   |    |
| 0190945045             | 19/09/2019       | 0 000301                           | TOKO EINTANG TERAP                                                                                              | 17,400,179.5-0                                               | 17.460.579.5             |          |   |    |
| SI190949766            | 18/09/2019       | <b><i><u>0. 050454</u></i></b>     | <b>PAULUS</b>                                                                                                   | # 951,201,74.0                                               | 4.951.201.74             |          |   |    |
| 5/190949607            | 18/03/2019       | 0-202091                           | PT MULIA FANA FROZ                                                                                              | 1901390.0                                                    | 1,901,180                |          |   |    |
| SI19/14/9032           | 18/09/2019       | 0.201951                           | PT PRIMA SEKARKARS                                                                                              | 2,751,953,63.0                                               | 2,751,653,63             |          |   |    |
| 6039002013             | 16/09/2019       | 0 266748                           | <b>ACSN</b>                                                                                                    | 582102171.0                                                  | 5.822.021.71             |          |   |    |
| <b>NI150343545</b>     | 16/09/2019       | 0.10336                            | <b>FIMIFAHAN</b>                                                                                                | 1.902.432.36.0                                               | 1.902.432.36             | ٠        | ۰ |    |
| SIX90949491            | 14/09/2019       | 0 000092                           | TOKO GLORIA                                                                                                    | <b>49986020</b>                                              | 4.958.832.2              |          |   |    |
| 62150945450            | 14/03/2019       | a appose                           | TOKO GLORIA                                                                                                    |                                                              |                          |          |   |    |
|                        |                  |                                    |                                                                                                    | Periode 2/2020 - Dail 01 Februari 2020 (/d.29 Februari 2020) |                          |          |   |    |

Sumber: Data Perusahaan

## **3. Melakukan** *Input* **Pengeluaran Kas ke dalam Program**  *Accurate***.**

Melakukan *input* pengeluaran kas untuk periode bulan Juli - Desember 2019 sebanyak 1500 transaksi ke dalam program *Accurate* sesuai dengan *hardcopy* bukti transaksi kas keluar yang diberikan oleh klien. kendala *input* pengeluan kas adalah terdapat nomor bukti yang sama dengan tanggal dan transaksi yang berbeda, solusi yang dapat dilakukan yaitu menambahkan angka 1 dibelakang nomor bukti yang seharusnya dengan persetujuan pembimbing magang. Langkah-langkah yang dilakukan untuk menyelesaikan tugas ini adalah sebagai berikut:

a. Menerima *hardcopy* bukti transaksi kas keluarnya yang diberikan oleh klien. Informasi yang harus dimasukkan ke dalam program *Accurate* adalah dibayarkan kepada (I), nomor bukti kas keluar (II), tanggal kas dikeluarkan (III), daftar uraian atas transaksi yang terjadi beserta dengan jumlah (IV), total dari kas keluar tersebut (V).

## *Hardcopy* **Bukti Kas Keluar**

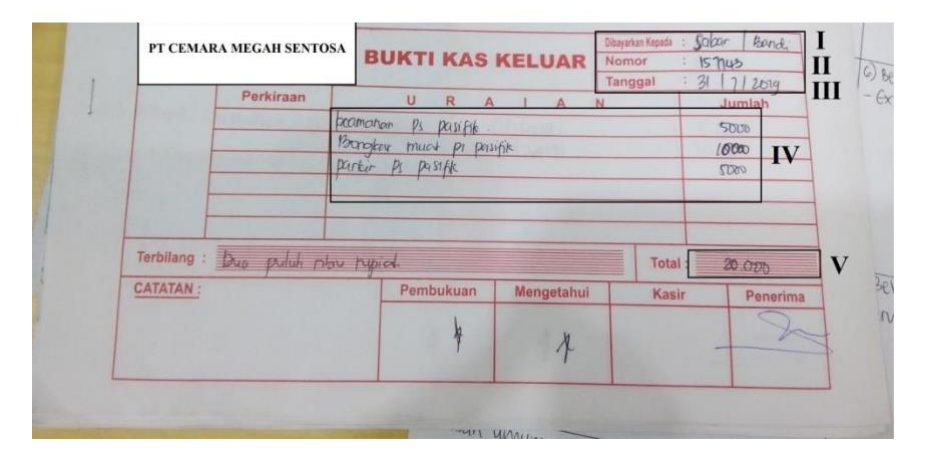

Sumber : Dokumen Perusahaan

b. Membuka program *Accurate,* lalu masuk sesuai dengan file *database* perusahaan yang akan dikerjakan dengan cara pilih "Aktivitas">> pilih " Kas & Bank" >> pilih "Pembayaran".

## **Gambar 3 20**

## **Tampilan** *Menu* **Kas & Bank**

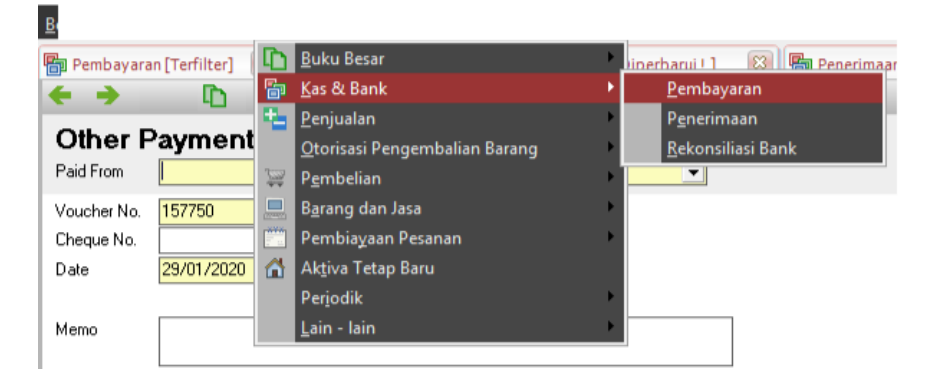

Sumber : Data Perusahaan

- c. Masukkan semua informasi sesuai dengan informasi yang tersedia pada bukti kas keluar seperti: *deposit to* yaitu dengan menggunakan kas bandara (I) >> *voucher number* sesuai dengan nomor bukti yang ada di *hardcopy* bukti kas keluar yaitu 157743 *(*II) >> ganti tanggal transaksi yaitu tanggal 21 Juli 2019 (III) >> isi kolom memo dengan Sabar/Bandi yang sesuai pada *hardcopy* bukti kas keluar (IV) >> *amount* sebesar IDR 20.000 (V)  $\gg$  masukkan daftar pengeluaran yang terjadi (VI) >> samakan *payment* dengan *amount* yaitu harus sebesar IDR 20.000.
- d. Setelah itu pilih "simpan & baru" (VII). Maka pengeluaran kas yang telah disimpan dapat terlihat pada daftar pengeluaran kas.

#### **Hasil** *Input* **Pengeluaran Kas**

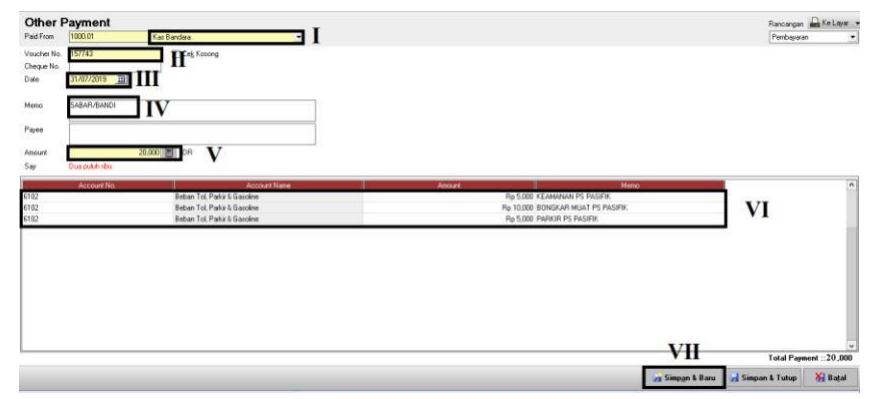

Sumber : Data Perusahaan

#### **Daftar Pengeluaran Kas**

| <b>Phil Pembayaran [Terfilter]</b> [83] |                                                                |                       |                                                       |                                               |                          |
|-----------------------------------------|----------------------------------------------------------------|-----------------------|-------------------------------------------------------|-----------------------------------------------|--------------------------|
|                                         | <b>A Baru</b> Di Ubah <b>B Hapus K Filter Q Berbarul</b> Print |                       |                                                       |                                               |                          |
| Filter<br>×                             | No.<br>157749                                                  | Tanggal               | Jumlah                                                | Keterangan<br>70,000 LIDBURGY                 | $\overline{\phantom{a}}$ |
| Cari:                                   | 157748                                                         | 313d 19<br>31 34 19   |                                                       | 15,000 HENDRA C/ENJUM                         |                          |
| $<$ No. $>$                             | 157747                                                         | 31 34 19              |                                                       | 29.000 LUKE/PULLING                           |                          |
| <keterangan></keterangan>               | 157746                                                         | 31 3.4 19             |                                                       | 19.000 ABDUL/ARIFIN                           |                          |
|                                         | 157745                                                         | 31 34 19              |                                                       | 10.000 DEDI/JAYA                              |                          |
| V Filter Tanggal                        | 157744                                                         | 31 Jul 19             |                                                       | 15,000 HOLTL/ADI                              |                          |
| 01/07/2019 H<br>Dari                    | 157743                                                         | 31 Jul 19             |                                                       | 20,000 SABAR/BANDI                            |                          |
| 31/07/2019 日<br>n/d                     | 157742                                                         | 31 3:4 19             |                                                       | 58.000 YOGA/WAWAN                             |                          |
|                                         | 157741                                                         | 31 Jul 19             |                                                       | 200.000 SHELL                                 |                          |
| Kosong                                  | 157740                                                         | 31 Jul 19             | 1.241.000 TITIK                                       |                                               |                          |
| $O$ Ya                                  | 157739                                                         | 31 Jul 19             |                                                       | 519.000 TITIK                                 |                          |
| $O$ Tidak                               | 157738                                                         | 31 Jul 19             |                                                       | 250,000 OFFICE                                |                          |
| $\odot$ Semual                          | 157737                                                         | 30 Jul 19             |                                                       | 12,000 SALES                                  |                          |
|                                         | 157736                                                         | 30 Jul 19             |                                                       | 59.000 LUCKY/ENJUM                            |                          |
|                                         | 157735                                                         | 30 Jul 19             |                                                       | 25.000 ABOUL / ROY                            |                          |
|                                         | 157734                                                         | 30 Jul 19             |                                                       | 22.000 DEDI/PULUNG                            |                          |
|                                         | 157733                                                         | 30 31 19              |                                                       | 80.000 HOLIL/ADD                              |                          |
|                                         | 157732                                                         | 30 Jul 19             |                                                       | 20.000 SABAR/WAWAN                            |                          |
|                                         | 157731                                                         | 30 Jul 19             |                                                       | 927.000 TITIK                                 |                          |
|                                         | 157730                                                         | 30 Jul 19             | 1.251.000 TITIK                                       |                                               |                          |
|                                         | 157729                                                         | 30 Jul 19             |                                                       | 290.000 OFFICE                                |                          |
|                                         | 157728                                                         | 29 Jul 19             |                                                       | 6.000 SALES                                   |                          |
|                                         | 157727                                                         | 29 3.4 19             |                                                       | 5.000 DEDI/ JAYA                              |                          |
|                                         | 157726                                                         | 29 Jul 19             |                                                       | 35.000 ASA/ ENJUM                             |                          |
|                                         | 157725                                                         | 29 Jul 19             |                                                       | 30.000 HENDRA C / ROY                         |                          |
|                                         | 157724                                                         | 29 Jul 19             |                                                       | 55,000 UDIN / ARIFIN                          |                          |
|                                         | 157723                                                         | 29 3.4 19             |                                                       | 25.000 ABDUL / AKBAR                          |                          |
|                                         | 157722                                                         | 29 Jul 19             |                                                       | 1.629.833 KONG UDIN                           |                          |
|                                         | BKK.43                                                         | 28 Jul 19             |                                                       | 4.900.000 PEMBAYARAN PROFESIONAL FEE CPA JULI |                          |
|                                         | 157718<br>157717                                               | 27 3.4 19             |                                                       | 26.000 DEDI/PUUNG                             |                          |
|                                         | 157716                                                         | 27 Jul 19<br>27 34 19 |                                                       | 45.000 UDIN / ROY                             |                          |
|                                         | 157715                                                         | 27 3.4 19             |                                                       | 240,000 HENDRA C / ARIFIN<br>55,000 YOGA/ ADI |                          |
|                                         | 157714                                                         | 27 Jul 19             |                                                       | 45.000 ABOUL / BANDI                          |                          |
|                                         | 157713                                                         | 27 34 19              |                                                       | 15.000 ASA / BANDI                            |                          |
|                                         | 157712                                                         | 27 Jul 19             |                                                       | 65.000 LUKI / JAYA                            |                          |
|                                         | 157711                                                         | 27 3:4 19             | 1.179.000 TITIK                                       |                                               | $\overline{\mathbf{v}}$  |
|                                         |                                                                |                       | Periode 4/2020 - Dari 01 April 2020 s/d 30 April 2020 | Daftar Sebagai SUPERVISOR                     |                          |

Sumber : Data Perusahaan

# **4. Melakukan** *Input* **Penerimaan Kas atas Pendapatan**

#### **lain-lain ke dalam Program** *Accurate*

Melakukan *input* penerimaan kas untuk periode bulan Juli - Desember 2019 sebanyak 500 transaksi ke dalam program *Accurate* sesuai dengan *hardcopy* bukti transaksi kas masuk yang diberikan oleh klien. Langkah-langkah yang dilakukan untuk menyelesaikan tugas ini adalah sebagai berikut:

a. Menerima *hardcopy* bukti transaksi kas masuknya yang diberikan oleh klien. Informasi yang harus dimasukkan ke dalam program *Accurate* adalah diterima dari (I), nomor bukti kas masuk sesuai urutan, amount (II), untuk keperluan (III), tanggal kas diterima (IV).

## *Hardcopy* **Bukti Kas Masuk**

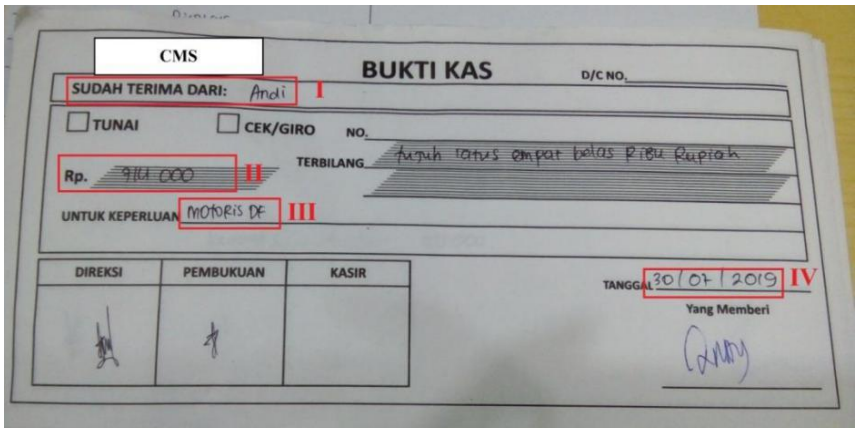

Sumber : Dokumen Perusahaan

b. Lalu melakukan aktivitas pada program *Accurate* yaitu dengan cara pilih "aktivitas" >> pilih "kas & bank" >> pilih "pembayaran"

### **Gambar 3 24**

#### **Tampilan** *Menu* **Kas & Bank**

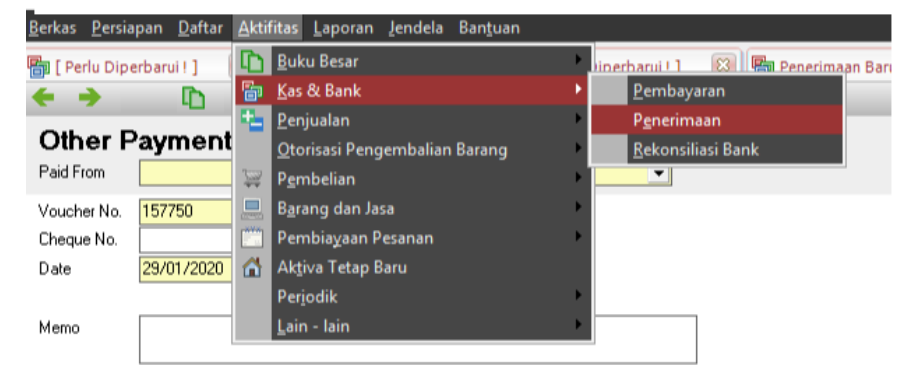

Sumber : Data Perusahaan

c. Masukkan deposit to kas bandara (I) >> *voucher number*  sesuai dengan tahun, bulan dan urutan yaitu BKM/19/07/03 *(*II) >> ganti tanggal transaksi yaitu tanggal 30 Juli 2019 (III) >> isi kolom memo dengan Andi yang sesuai pada *hardcopy* bukti kas keluar (IV) >> *amount* sebesar IDR 714.000 (V) >> masukkan sebagai pendapatan non operasional lainnya (VI) >> samakan *payment* dengan *amount* yaitu harus sebesar IDR 714.000 (VII)  $\gg$  setelah itu pilih "simpan & baru" (VIII).

#### **Gambar 3 25**

## **Hasil** *Input* **Penerimaan Kas**

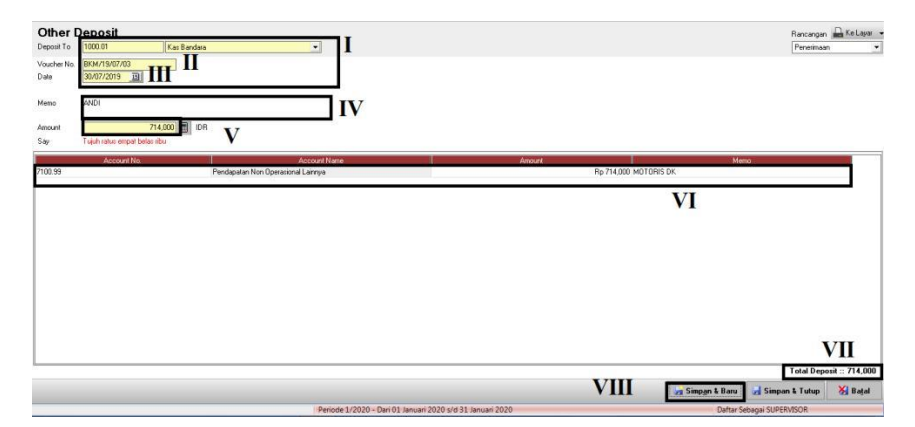

Sumber : Data Perusahaan

d. Penerimaan kas yang telah disimpan dapat terlihat pada daftar pengeluaran kas.

### **Gambar 3 26**

## **Daftar Penerimaan Kas**

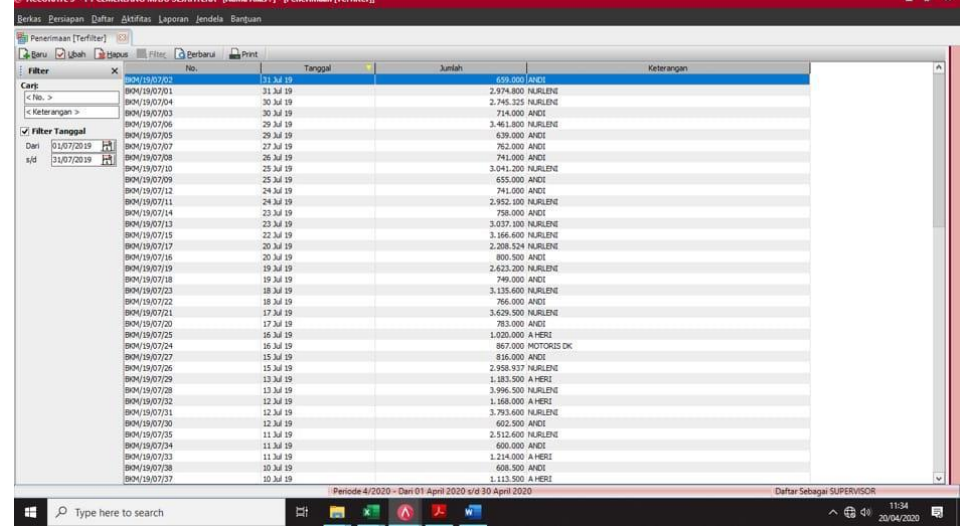

Sumber : Data Perusahaan

## **5. Meng-***input* **Rekening Koran ke dalam Program** *Accurate*

Melakukan *input* rekening koran untuk Oktober sampai Desember 2019 ke dalam program *Accurate* sebanyak 800 transaksi sesuai dengan *hardcopy* nota rekening koran bank yang diberikan oleh klien. Kendala dalam melakukan *input* rekening koran tidak ada, hanya dibutuhkan ketelitian dalam menulis nominal karena kalau terjadi kesalahan saldo akhir di *Accurate* dapat terjadi tidak sama dengan saldo akhir *hardcopy* rekening koran yang diberikan klien,

maka terdapat cara yang dapat dilakukan yaitu saat *input* disetiap tanggal pada buku bank diperbaharui untuk cek saldo akhir, sehingga dapat meminimalisir kesalahan yang dapat terjadi. Langkah-langkahnya adalah sebagai berikut:

a. Menerima *hardcopy* rekening koran dari bank yang diberikan oleh klien. Informasi yang harus dimasukkan ke dalam program *Accurate* adalah tanggal terjadi transaksi (I), masukkan keterangannya untuk mengetahui transaksi apa yang terjadi (II), perhatikan mutasi yang terjadi apakah debet (DB) atau kredit (CR) yang mana apabila ada pembayaran maka di rekening koran debet sehingga mendebet kas dan mengkredit bank karena uang yang ada di bank keluar dan pencatatan jurnal kas yang ada di debit berfungsi untuk mentutup jurnal yang sebelumnya yaitu utang pada kas sehingga saldo kas pada perusahaan menjadi 0, karena saldo kas bank yang akan bertambah , masukkan jumlah mutasi yang terjadinya (III).

## *Hardcopy* **Rekening Koran**

| <b>KOU TANGERANG</b><br>JL NIGAMALIN ST.<br><b>TANGERANG VETTE</b>                                                               | 0108.0106/15/300/1807                                                                                                    | <b>AVAILITIES &amp;40962</b>                                         |              |                                                                                                    |    |                  |  |
|----------------------------------------------------------------------------------------------------|----------------------------------------------------------------------------------------------------|----------------------------------------------------------------------|--------------|----------------------------------------------------------------------------------------------------|----|------------------|--|
| CEMARA MEGAH SENTOSA PI<br><b>KARAWACI</b><br>JL. TAMAN SARI X BLOK DG 5 NO. 20 RT<br>004 RW 007<br>TANGERANG 15117<br>INDONESIA |                                                                                                    |                                                                      |              | 1084409629<br>NO. REKENING<br>5/5<br><b>HALAMAN</b><br>$30-06-19$ $5/0$ $31-07-19$<br>PERIODE<br>280717<br><b>IDR</b><br>MATA UANG |    |                  |  |
| CATATAN                                                                                                    | Apabila maxalah tidak maakukan sertiggihan atas Laporen Mulaat Mekening ini sertipat<br>dengan akhir bulan termumuk, kesatan danggap telah menjelujul segara dala jang<br>tercantum pada Laporan Mulaat Rakaning ini. |                                                                      |              | . BCA berhek setiap saat melakukan konesa apabila ada kesalahan pada<br>Laporen Mulaui Reserving                                   |    |                  |  |
|                                                                                                    |                                                                                                    | KETERANGAN                                                           | CBG          | <b>MUTASI</b>                                                                                                    |    | SALDO            |  |
| <b>TANGGAL</b><br>25/07                                                                                                    | SETORAN TUNAI                                                                                                    |                                                                      | 0108         | 57,000,000.00                                                                                                    |    | 542, 410, 225.04 |  |
| 25/07                                                                                                    | TARIKAN                                                                                                    | 0049108-1                                                            | 0033         | 29,579,200.00 DB<br>11,247,903.00 DB                                                                                               |    | 501, 583, 122.04 |  |
| 25/07                                                                                                    | TARIKAN TUNAI                                                                                                    | 0558749-0<br>0608976-0                                               | 7120<br>0108 | 27,663,700.00 08                                                                                                    |    |                  |  |
| 26/07<br>26/07                                                                                                    | TARIKAN TUNAI<br>SWITCHING CR                                                                                                    | TRANSFER OR DOB<br>HENDRI HERMAWAN<br>/PLAZA MANOI                   |              | 2,582,955.00                                                                                                    |    |                  |  |
| 26/07                                                                                                    | SETORAN KLIRING 81                                                                                                    | WARKAT LIOT IIDD                                                     | 0108         | 9,800,000.00                                                                                                    |    |                  |  |
| 28/07                                                                                                    | SETORAN KLIRING BI                                                                                                    | WARKAT LIO1 1:00                                                     | 0108         | 3,300,000.00                                                                                                    |    |                  |  |
| 26/07                                                                                                    | SETORAN KLIRING BI                                                                                                    | WWARKAT L:01 I:00<br>WWARKAT L:01 I:00                               | 0108<br>0108 | 28,000,000.00<br>22,600,000.00                                                                                                    |    | 540.202.377.04   |  |
| 26/07<br>29/07                                                                                                    | SETORAN KLIRING BI<br>TRSF E-BANKING CR<br>TANGGAL : 26/07                                                                                                    | 2607/FTSCY/W595051<br>16696178 00<br>RET 41-407, 515                 |              | 16,696,178.00                                                                                                    |    |                  |  |
| 29/07                                                                                                    | <b>SETORAN</b>                                                                                                    | KOBE BOGA UTAMA PT<br>TRSF DR 5875046699 0108                        |              | 11,620,600.00                                                                                                    |    |                  |  |
| 29/07                                                                                                    | SETORAN TUNAI                                                                                                    |                                                                      | 0108         | 5,000,000.00                                                                                                    |    |                  |  |
| 29/07                                                                                                    | TARIKAN                                                                                                    | 0608977-0<br>TRSF KE 3433007227<br>LIWAYWAY PT                       | 0108         | 93,055,500.00 08                                                                                                    |    | 480.463.655.04   |  |
| 30/07                                                                                                    | SETORAN TUNAT                                                                                                    |                                                                      | 0108         | 44,000,000.00                                                                                                    |    |                  |  |
| 30/07<br>30/07                                                                                                    | TARIKAN TUNAI<br>TRSF E-BANKING CR                                                                                                    | 0608978-0<br>3007/FTSCY/W595051<br>55178709.00<br>ELOM INTERNATIONAL | 010B         | 88,001,100.00 DB<br>55, 178, 709.00                                                                                                |    |                  |  |
| 30/07                                                                                                    | SETORAN KLIRING BI                                                                                                    | WARKAT LIO1 1:00                                                     | 0108         | 11,000,000.00                                                                                                    |    | 502.641.264.04   |  |
| 31/07                                                                                                    | TARIKAN                                                                                                    | 0608979~0<br>TRSF KE 3433007227<br>LIWAYWAY PT<br>ш                  | 0108         | 43.470.400.00 08                                                                                                    | ш  |                  |  |
| 31/07                                                                                                    | SETORAN KLIRING BI                                                                                                    | WWARKAT<br>1:00<br>LIOT                                              | 0108         | 4,350,000.00                                                                                                    |    |                  |  |
| 31/07                                                                                                    | SETORAN KLIRING BI                                                                                                    | WWARKAT L:01 1:00                                                    | 0108         | 9,200,000.00                                                                                                    |    |                  |  |
| 31/07<br>31/07                                                                                                    | SETORAN KLIRING BI<br><b>BIAYA ADM</b>                                                                                                    | WWARKAT LTD1 1:00                                                    | 0108         | 1, 141, 000, 00<br>30,000.00 DB                                                                                                    |    |                  |  |
| 31/07                                                                                                    | CR KOREKSI BUNGA                                                                                                    |                                                                      |              | 311.13                                                                                                    |    |                  |  |
| 31/07                                                                                                    | BUNGA                                                                                                    |                                                                      |              | 449,707.00                                                                                                    |    |                  |  |
| 31/07                                                                                                    | PAJAK BUNGA                                                                                                    |                                                                      |              | 90,003.63 DB                                                                                                    |    | 474, 191, 878.54 |  |
|                                                                                                    |                                                                                                    | SALDO AWAL                                                           |              | 268.108.475.04                                                                                                    |    |                  |  |
|                                                                                                    |                                                                                                    | <b>MUTASI CR</b>                                                     | ٠            | 1,490,346,225.13                                                                                                    | 88 |                  |  |
|                                                                                                    |                                                                                                    | <b>MUTASI DB</b>                                                     |              | 1,284,262,821.63                                                                                                    | 36 |                  |  |
|                                                                                                    |                                                                                                    | SALDO AKHIR<br>BEA METERAI LUNAS RP 6,000.-                          | з            | 474, 191, 878, 54                                                                                                    |    |                  |  |

Sumber : Dokumen Perusahaan

b. Pilih "Aktivitas" >> pilih "Buku Besar" >> pilih "Bukti

Jurnal Umum"

## **Gambar 3 28**

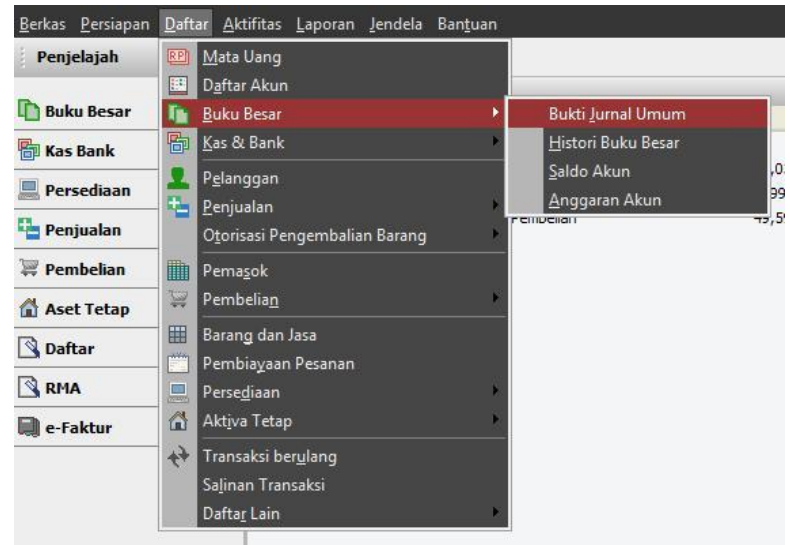

#### **Tampilan** *Menu* **Buku Besar**

Sumber : Data Perusahaan

c. Masukkan *Voucher Number* sesuai dengan persetujuan dari pembimbing lapangan yaitu BCA 01/29 lalu selanjutnya sesuai urutan dari nomor tersebut (I), ganti tanggalnya sesuai tanggal transaksi mutasi yang terjadi yaitu tanggal 31 Juli 2018 (II), masukkan jurnal aktivitas rekening koran yang sesuai yang sebelumnya sudah dijelaskan yaitu kas pada Bank BCA sebesar Rp28.779.000 (III), jumlah antara debet dan kredit harus sama (IV), periksa kembali jumlah antara yang

ada di program *Accurate* dengan yang ada di rekening koran,

dan pilih "Simpan & Baru" (V).

## **Gambar 3 29**

#### **Hasil** *Input* **Rekening koran**

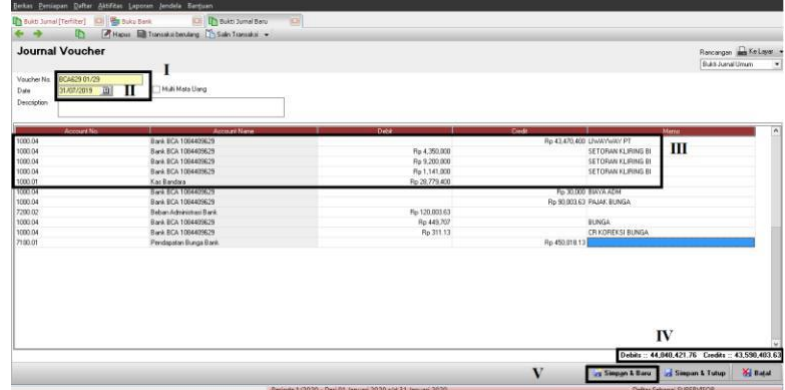

Sumber : Data Perusahaan

d. Pilih "Aktivitas" >> pilih "Kas & Bank" >> pilih "Buku

Bank"

## **Gambar 3 30**

## **Tampilan** *Menu* **Buku Bank**

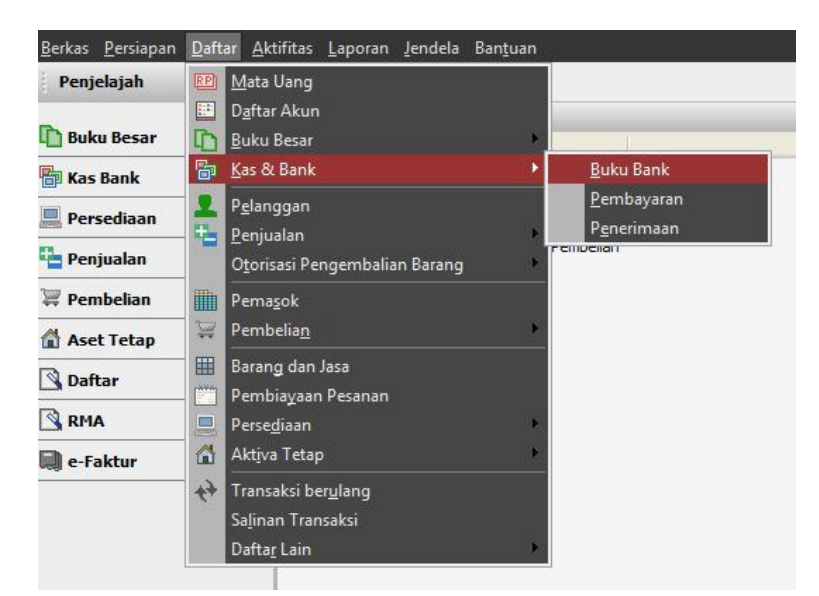

Sumber : Data Perusahaan

e. Memastikan Saldo akhir bulan pada *Accurate* sama

dengan saldo akhir *hardcopy* rekening koran

## **Gambar 3 31**

## **Saldo Akhir Rekening Koran di** *Accurate*

|                                    | Dan 01/07/2019 FR and 31/07/2019 FR<br>$-108$<br><b>Peters</b><br>- & Paint |                 |                                |                   |                    |
|------------------------------------|-----------------------------------------------------------------------------|-----------------|--------------------------------|-------------------|--------------------|
| No Sunber No Cali<br>Tang.<br>40   | Katerangan                                                                  |                 | Penandian (Dr) Pengekaran (Cr) |                   | Saldo Territorio - |
| 22 Jul 2019<br>BCA629 0            | TRSF DR                                                                     | 11.093.006.00   |                                | 553 407 054 04    |                    |
| 22 Jul 2019<br>BCA629.0            | TRSF DR                                                                     | 5.047.058.00    |                                | 558.454.112.04    | ×                  |
| 804429.0<br>22 Jul 2019            | TRSF DR                                                                     | 16.239.200.00   |                                | 574.893.312.04    | ×                  |
| BCA629 0<br>22 Jul 2019            | TARIKAN TUNAI                                                               |                 | 102.465.300.00                 | 472 228 012 04    | ×                  |
| BCAE29.0<br>23 Jul 2019            | PT CEMERLANG MAJU                                                           |                 | 50,000,000.00                  | 422 228 012 04    | ×                  |
| 23.64.2019<br>0.024629             | BA JASA E-BANKING                                                           |                 | 5,000.00                       | 422.223.012.04    |                    |
| 23 Jul 2019<br>BCA629 0.           | <b>SETORAN</b>                                                              | 337,476.00      |                                | 422,560,488.04    | ×                  |
| 804629.0<br>23 Jul 2019            | SETORAN KLIRING BI                                                          | 14,500,000.00   |                                | 437,060,498.04    |                    |
| 23.Jul 2019<br>BCA629 B            | SETORAN KLIRING BI                                                          | 6,000,000.00    |                                | 443,060,498.04    | ×                  |
| BCA629.0<br>23 Jul 2019            | SETORAN KLIRING BI                                                          | 7,724,000.00    |                                | 450,784,488.04    |                    |
| 23 Jul 2019<br>BC46290             | SETORAN KLIRING BI                                                          | 24, 827, 000.00 |                                | 475,611,498.94    |                    |
| ECA629 0<br>23.Jul 2019            | ELOM INTERNASIONAL                                                          | 55,178,708.00   |                                | 530,790,196.04    |                    |
| BCA629.0<br>24 Jul 2019            | MITRA GLOBAL INDOJ                                                          | 11,368,321.00   |                                | 542,150,517.04    |                    |
| BCA629 0<br>24 Jul 2019            | SETORAN KI IRING BI                                                         | 5.197.419.00    |                                | 547.347.936.04    |                    |
| 24 Jul 2019<br><b>BCA6290</b>      | YAYASAN DAARUU, QURUFUAZA MANOI                                             | 3,799,576.00    |                                | 551,147,512.04    |                    |
| 804629.0<br>25 Jul 2019            | LINAYWAY PT                                                                 |                 | 78,067,400.00                  | 473.140.112.04    |                    |
| 25 Jul 2019<br>BCA629 0            | DUA KELINCI PT                                                              | 12,270,113.00   |                                | 485,410,225.04    |                    |
| <b>BCA629 0</b><br>25 Jul 2011     | <b>SETORAN TUNAI</b>                                                        | 57,000,000.00   |                                | 542,410,225.04    |                    |
| BCA629.0<br>25 Jul 2011            | TARIKAN                                                                     |                 | 29.579.200.00                  | 512.831.025.04    |                    |
| BCA629 0<br>25 Jul 2019            | TARIKAN TUNAI                                                               |                 | 11,247,903.00                  | 501,583,122.04    |                    |
| 26 Jul 2019<br><b>BCA&amp;29 0</b> | <b>TARIKAN TUNAI</b>                                                        |                 | 27 663 700.00                  | 473.919.422.04    |                    |
| ECAE29 D.<br>26 Jul 2019           | HENORI HERMANAN /PLAZA MANDI                                                | 2,582,955.00    |                                | 476.502.377.04    |                    |
| 26 Jul 2019<br>BCA629 B            | SETORAN KLIRING RI                                                          | 9,900,000.00    |                                | 496.302.377.04    |                    |
| BCA629 B.<br>26 Jul 2019           | SETORAN KLIRING BI                                                          | 3,300,000.00    |                                | 499,602,377.04    |                    |
| BCA629 B<br>26-Jul 2019            | <b>SETORAN KLIRING BI</b>                                                   | 28,000,000.00   |                                | 517,632,377.04    |                    |
| ECA629 0.<br>26 Jul 2019           | SETORAN KI IRING BI                                                         | 22,608,008.00   |                                | 540,202,377.04    |                    |
| 29.Jul 2011<br>0 05829             | KOBE BOGA UTAMA PT                                                          | 16.696.178.00   |                                | 556.030.555.04    |                    |
| <b>BCA629 0</b><br>29.Jul 2019     | <b>SETORAN</b>                                                              | 11.620.600.00   |                                | 560,519,155.04    | ٠                  |
| BCA629 0<br>29 Jul 2015            | <b>SETORAN TUNAL</b>                                                        | 5,000,000.00    |                                | 573 519 155 04    |                    |
| 29.54.2019<br><b>BCA629 B.</b>     | LNAWWAY PT                                                                  |                 | 93.095.500.00                  | 490.463.655.04    |                    |
| BCA629 B<br>30 Jul 2015            | SETORAN TUNAL                                                               | 44.000.000.00   |                                | 524.463.655.04    | ٠                  |
| 30.64.2019<br>BCA629 B             | TARIKAN TUNAI                                                               |                 | 88,001,100.00                  | 436,462,995.04    | ×                  |
| 30 Jul 2011<br>BCAR29 B            | <b>ELOM INTERNATIONAL</b>                                                   | 55.179.709.00   |                                | 491,641,264.04    |                    |
| 30 Jul 2019<br>BCA629 0.           | SETORAN KLIRING BI                                                          | 11,000,000.00   |                                | 502.641.264.04    | ×                  |
| 31.54.2019<br>BCA629.0             | LIWAYWAY PT                                                                 |                 | 43,470,430.00                  | 459.170.864.04    |                    |
| 21 Jul 2019<br>BCA429.0            | SETORAN KLIRING BI                                                          | 4.350.000.00    |                                | 462,520,964.04    | ×                  |
| 31 Jul 2015<br>BCA629 0            | SETORAN KLIRING BI                                                          | 9.200.000.00    |                                | 472,720,864.04    | ×                  |
| 31 Jul 2019<br>BCA629.0            | SETORAN KLIRING BI                                                          | 1.141.000.00    |                                | 473, 861, 864, 04 | ×                  |
| 21 Jul 2011<br>BCA629.0            | BWYA ADM                                                                    |                 | 30,000.00                      | 473.831.964.04    |                    |
| 31 Jul 2019<br>ECAE29 0            | <b>PAIAK BUNGA</b>                                                          |                 | 90,003.63                      | 473,741,960.41    |                    |
| 31 Jul 2019<br>BCA629 0            | <b>BUNGA</b>                                                                | 449,707.00      |                                | 474 191 507 41    |                    |
| 31 Jul 2019<br><b>BCA629.0</b>     | <b>CR KOREKSI BLINGA</b>                                                    | 311.13          |                                | 474.191.878.54    |                    |
|                                    | Periode 1/2020 - Dari 01 Januari 2020 s/d 31 Januari 2020                   |                 | Daftar Sebagai SUPERVISOR      |                   |                    |

**Gambar 3 32**

## **Saldo Akhir di** *Hardcopy* **Rekening Koran**

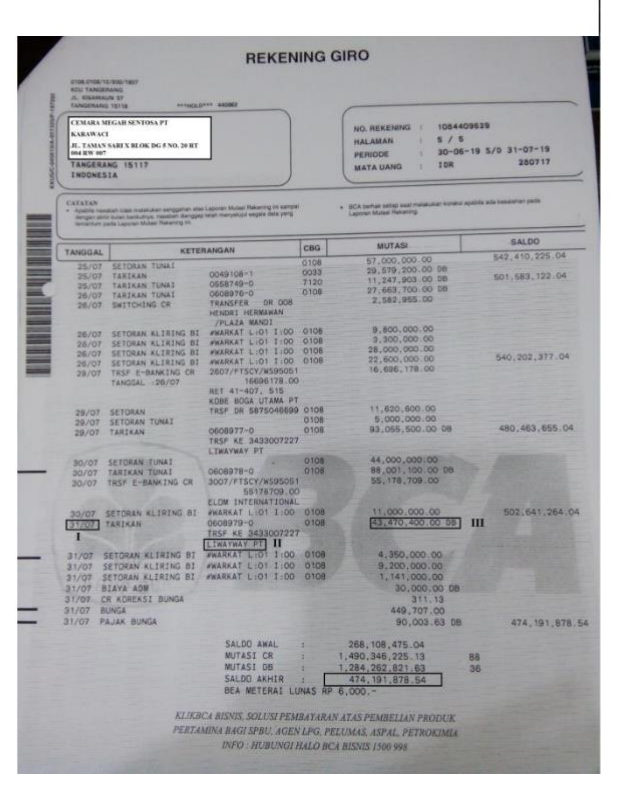

Sumber : Dokumen Perusahaan

#### **3.3.2 Kendala yang Ditemukan**

Selama pelaksanaan kerja magang terdapat kendala yang ditemukan, yaitu adalah saat melakukan proses *input* faktur pembelian dan faktur penjualan, daftar barang yang ada di faktur pembelian dan faktur penjualan tidak tersedia di *database Accurate,* dan saat melakukan *input* pengeluaran kas terdapat nomor bukti yang sama.

#### **3.3.3 Solusi atas Kendala yang Ditemukan**

Solusi yang dapat dilakukan atas kendala yang ditemukan adalah membuat daftar barang pembelian atau menggunakan nomor barang yang mirip lalu diganti dengan nama seharusnya yang tidak ada pada *database Accurate* sesuai dengan persetujuan pembimbing magang, dan dalam melakukan input pengeluaran kas pada nomor bukti menambahkan angka 1 setelah nomor bukti sebenarnya contohnya : 157743.1 sesuai dengan persetujuan pembimbing magang.